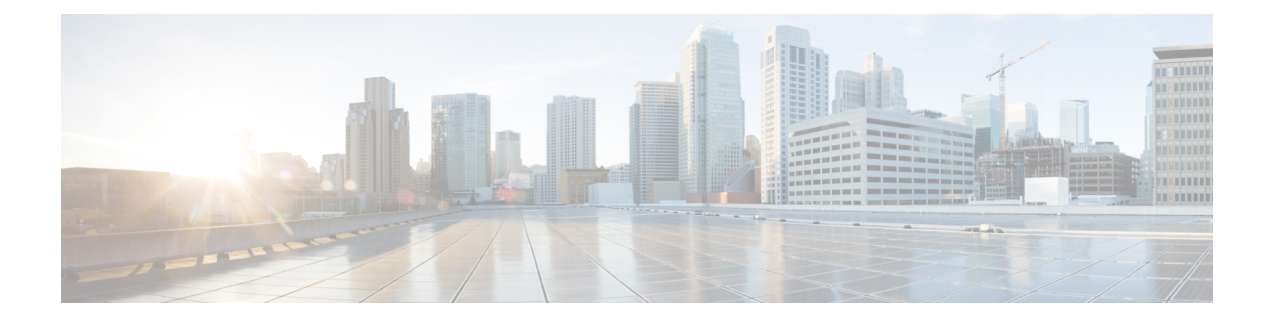

# **Upgrading IoT FND**

This section contains the following IoT FND upgrade topics:

- [Pre-Upgrade](#page-0-0) Checklist, on page 1
- Verifying Certificates and System [Requirements,](#page-0-1) on page 1
- [Upgrading](#page-1-0) IoT FND and IoT FND TPS Proxy, on page 2
- [Post-Upgrade](#page-2-0) Checklist, on page 3
- Upgrade FND in HA [Configuration](#page-3-0) or Clustered Mode, on page 4

## <span id="page-0-0"></span>**Pre-Upgrade Checklist**

The section identifies the tasks that can be performed before you begin your upgrade to ensure a successful upgrade and limited downtime.

• Back up application directory. For example, if you want to upgrade **cgms RPM**, then you must back up the **/opt/cgms** folder. For more information, refer to Installing or [Upgrading](b-cisco-iot-fnd-install-guide-oracle-r43x_chapter4.pdf#nameddest=unique_73) the SSM Server

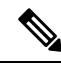

**Note** After upgrade, the manual changes made to the application scripts are lost.

• Back up database. For more information, refer to Creating a Full Backup of the IoT FND [Database,](b-cisco-iot-fnd-install-guide-oracle-r43x_chapter4.pdf#nameddest=unique_116) Backing Up the IoT FND Database [Incrementally](b-cisco-iot-fnd-install-guide-oracle-r43x_chapter4.pdf#nameddest=unique_119)

### <span id="page-0-1"></span>**Verifying Certificates and System Requirements**

This section describes how to verify certificates and the system requirements for the upgrade procedure.

- Generating and Exporting [Certificates](b-cisco-iot-fnd-install-guide-oracle-r43x_chapter3.pdf#nameddest=unique_18)
- System [Requirements](https://www.cisco.com/c/en/us/td/docs/routers/connectedgrid/iot_fnd/release_notes/4_8/b-release-notes-for-iot-field-network-director-release-48x.html#Cisco_Reference.dita_d60b846b-5275-46c6-962a-9dc4a6d7766c)

# <span id="page-1-0"></span>**Upgrading IoT FND and IoT FND TPS Proxy**

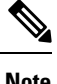

**Note** It is not necessary to stop the database during normal upgrades. All upgrades are in-place.

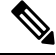

For virtual IoT FND installations using custom security certificates, see Managing Custom [Certificates](b-cisco-iot-fnd-install-guide-oracle-r43x_chapter3.pdf#nameddest=unique_43) before performing upgrade. **Note**

 $/ \!\!\! \Lambda$ 

**Caution** Run the following steps sequentially.

To upgrade the IoT FND application:

- **Step 1** Obtain the new IoT FND ISO from [Cisco](https://software.cisco.com/download/home/286287993/type/286320247/release/4.8.0).
- **Step 2** Extract the **cgms rpms** into a directory from the FND release ISO file.
- **Step 3** Run **rpm -qa | grep cgms** to get the list of rpms installed in the application server.
- **Step 4** Run the following command to stop IoT FND.

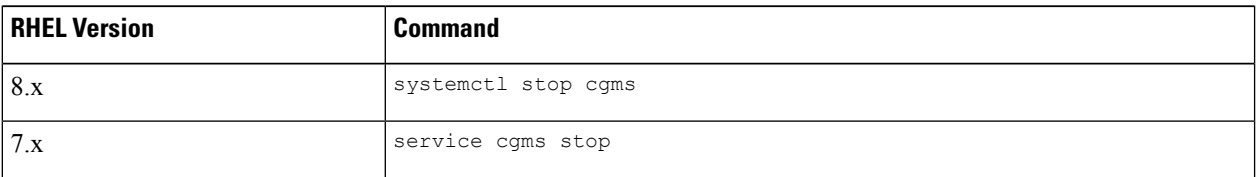

**Note** The application typically takes approximately 10 seconds to stop.

#### **Step 5** Run **ps | grep java** to verify that no Java processes are running.

**Step 6** Run the following command to make sure that the **cgms** service has stopped.

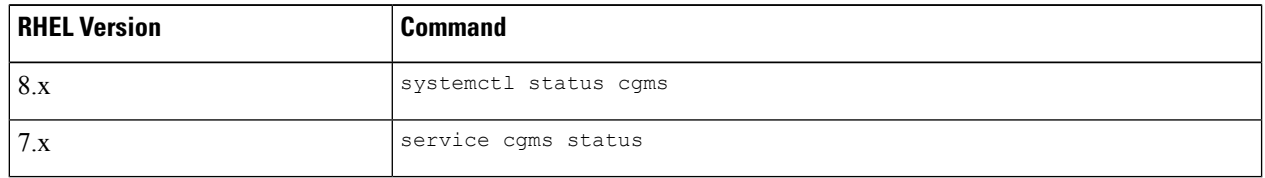

#### **Step 7** Run the following script to upgrade the IoT FND RPM.

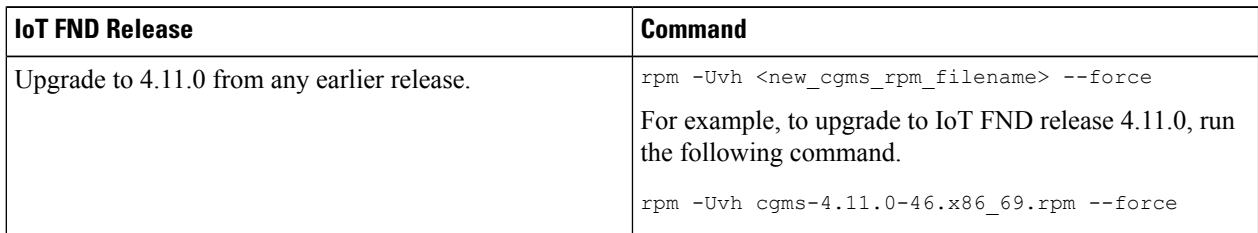

**Step 9** 

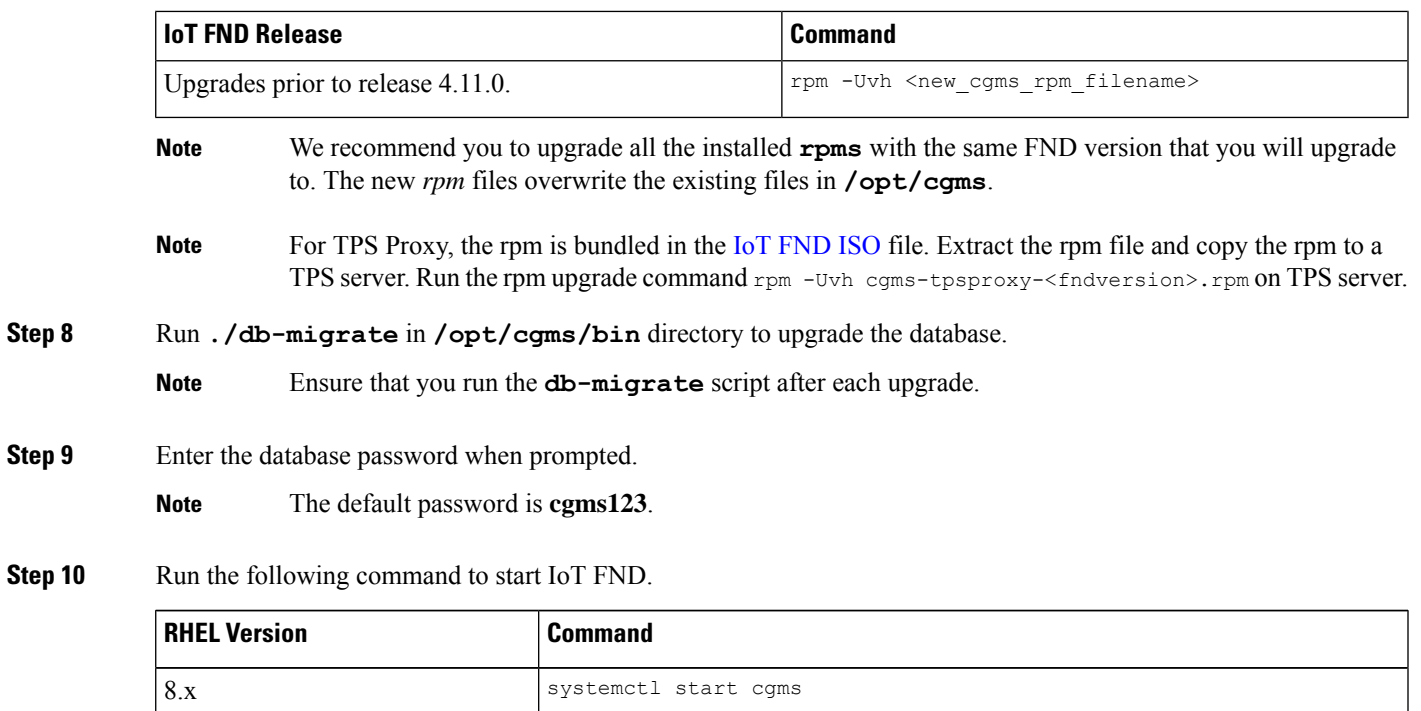

You can also use the RHEL (Red Hat Enterprise Linux) GUI to start the IoT FND service (**ADMIN** > **System Management** > **Server Settings** > **Services**). **Note**

# <span id="page-2-0"></span>**Post-Upgrade Checklist**

This section describes the tasks that you have to perform post upgrade:

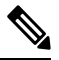

Any manual changes made to the **cgms** scripts are lost post upgrade; therefore, you have to make the changes again. **Note**

• Run **setupCgms** script to reconfigure FND.

7.x service cgms start

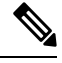

- The **setupCgms** script providesinformation on new configurationsthat are part of this FND upgrade. **Note**
	- Run **DB migrate** script to upgrade the database.
	- Start **cgms service** to monitor the status.

## <span id="page-3-0"></span>**Upgrade FND in HA Configuration or Clustered Mode**

This section provides the tasks for upgrading IoT FND in high-availability (HA) configuration or clustered mode:

- Upgrade Oracle DB. For more information, refer to [Upgrading](b-cisco-iot-fnd-install-guide-oracle-r43x_chapter4.pdf#nameddest=unique_68) the IoT FND Database.
- Stop all application servers that are part of the cluster.
- Upgrade all the FND applications.
- Run **db-migrate** post upgrade in one of the application servers.
- Start FND service one by one.